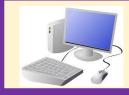

# Year 3 Computing Knowledge Organiser Spring 1 Programming – Sequencing sounds

Progr

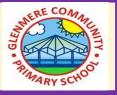

### 2. Programming sprites

1. Introduction to Scratch

- In Scratch you add multiple sprites.
- The blue blocks are motion commands.
- You can change the number within the blocks.

Each block in Scratch is called a command. Commands can control your sprite or stage. Attributes of a sprite: code, costumes, sounds.

### 3. Sequences

5. Looking good

• Sequence : is a pattern or process in which one thing follows another.

• You can change the appearance of a sprite by going on 'costumes'.

• For a sprite to make a sound we need to plan an algorithm.

- You can include an event block to start a project.
- The yellow blocks are called event blocks.

## 4. Ordering commands

6. Making an instrument

- Each sprite has its own sound.
- You can change the order of the sound blocks.

• You can change and add a backdrop to your stage.

• If the algorithm isn't right we need to debug it. We can copy code from one sprite to another.

You can order notes into a sequence.

| Key Vocabulary |                                                                              |
|----------------|------------------------------------------------------------------------------|
| Scratch        | Is a programming software.                                                   |
| Programming    | A set of ordered commands that can run by a computer to complete a task.     |
| Blocks         | Blocks are used to create a program. There is a variety of different blocks. |
| Commands       | A single instruction that can be used in a program to control a computer.    |
| Sprite         | Is the object used in Scratch.                                               |
| Code           | The commands that a computer can run.                                        |
| Backdrop       | In Scratch we can add a backdrop to the stage.                               |
| mming blocks   |                                                                              |
|                | Make the frog move 10 steps                                                  |
| mming area     | Make the penguin turn clockwise                                              |

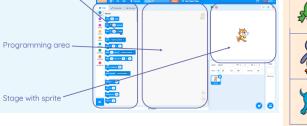

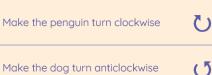